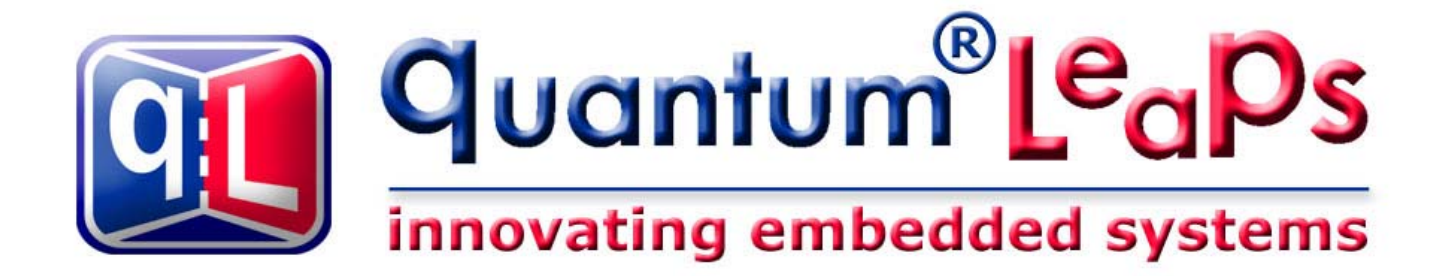

# **Application Note µC/OS-II and Turbo C++ 1.01**

**Document Version 1.0 April 2005** 

## **quantum Leaps™, LLC**

**www.quantum-leaps.com** 

**Copyright © 2002-2005 quantum Leaps, LLC**. All Rights Reserved.

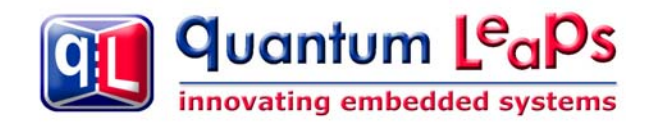

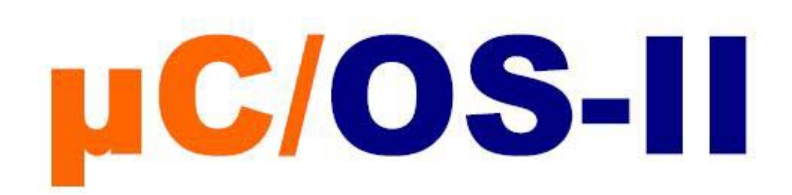

## **1 Introduction**

This Application Note describes the port of  $\mu$ C/OS-II to the 80x86 CPU with the Borland Turbo C++ 1.01 compiler. The port is very similar to the original µC/OS-II port to 80x86 published in the book *MicroC/OS-II The Real-Time Kernel* by Jean Labrosse [Labrosse 02]. The book version requires Borland C++ 4.51, which is not free. Borland Turbo C++ 1.01, on the other hand, is available for a free download from the Borland "Museum" [\(http://bdn.borland.com/article/0,1410,21751,00.html\)](http://bdn.borland.com/article/0,1410,21751,00.html). The port has been tested with µC/OS-II v2.52 and 2.60 available on the CD-ROM accompanying the book. No changes in the port are required to work with either version.

### **2 Installation**

The archive ucos-ii\_tcpp101.zip contains all the elements of the port. The archive is designed to "plug into" the directory structure used in the book distribution of µC/OS-II, and contains the following directories and files:

```
software 
||
   +-blocks/
| +-PC/ - utilities for running \muC/OS-II on a DOS PC
\vert +-tcpp101 - Borland Turbo C++ 1.01 version of the utilities
 | +-pc.h - PC utilities interface 
 | +-pc.c - PC utilities implementation 
 | 
   +-ucos-ii/
       -EX1_x86L/ - example #1, as described in the "MicroC/OS-II" book<br>+-tcpp101/ - Borland Turbo C++ 1.01 version of the example
                           - Borland Turbo C++ 1.01 version of the example
          | | +-SOURCE 
            | | | +-includes.h
           +-os_cfg.h | | | +-test.c 
             | | | +-test.rsp 
 | | | 
           | | +-TEST 
            | | | +-MAKETEST.BAT 
             | | | +-TEST.EXE 
             | | | +-TEST.MAK 
            | | | +-TEST.MAP 
 | | 
    +-Ix86L/ - pc/OS-II port to 80x86 CPU, Large memory model<br>| +-tcpp101/ - Borland Turbo C++ 1.01 version of the port
                            - Borland Turbo C_{++} 1.01 version of the port
            | | | +-os_cpu.h 
            +-os_cpu_a.asm
             | | | +-OS_CPU_A.OBJ 
           +-os_cpu_c.c
```
#### **Listing 1 Contents of the port ZIP file**

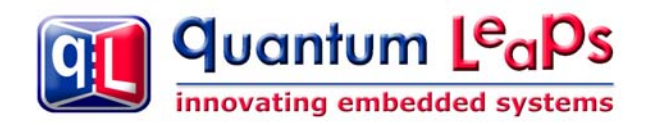

**NOTE:** this port does not contain the uC/OS-II source files or even the example source files. These files are available from the CD-ROM accompanying the  $\mu$ C/OS-II book [Labrosse 02].

All the files in the port have standard names for the µC/OS-II distribution and have been described in the book. To install the port you need to unzip the archive in the root directory on the drive where you've installed µC/OS-II. For example, if you installed µC/OS-II on drive C: then you need to unzip the ucos-ii\_tcpp101.zip port at the root of drive C:.

#### **2.1 Downloading and Installing Borland Turbo C++ 1.01**

The legacy Borland Turbo C++ 1.01 compiler is available for free downloads from the Borland "Mu-seum" [\(http://bdn.borland.com/article/0,1410,21751,00.html\)](http://bdn.borland.com/article/0,1410,21751,00.html). In addition, Borland provides a scanned image of the original "Turbo C++ User's Guide" documentation in PDF format ([http://bdn.borland.com/cbuilder/tsuite\)](http://bdn.borland.com/cbuilder/tsuite). The User's Guide is for Borland C++ v3.0, but still largely applies to version 1.01.

To install Borland Turbo C++ 1.01, unzip the TCPP101.ZIP archive from the Borland "Museum" onto your hard drive. Run the INSTALL.EXE program and follow the installation instructions to install the software. In this document I assume that Turbo C++ 1.01 has been installed in the directory C:\tools\tcpp101. If you choose a different directory, you'll need to modify the make file and the linker response file provided in this port.

#### **2.2 Building the Example**

To compile the example (EXAMPLE1) you need to follow exactly the instructions from Chapter 1 of the "MicroC/OS-II" book, except that you work in directory \software\EX1\_x86L\tcpp101\test.

C:\software\uCOS-II\EX1\_x86L\tcpp101\TEST>MAKETEST.BAT

Among others, this batch file creates the executable TEST.EXE in the TEST directory. You can run this executable on any DOS machine or in a DOS console on any Windows PC.

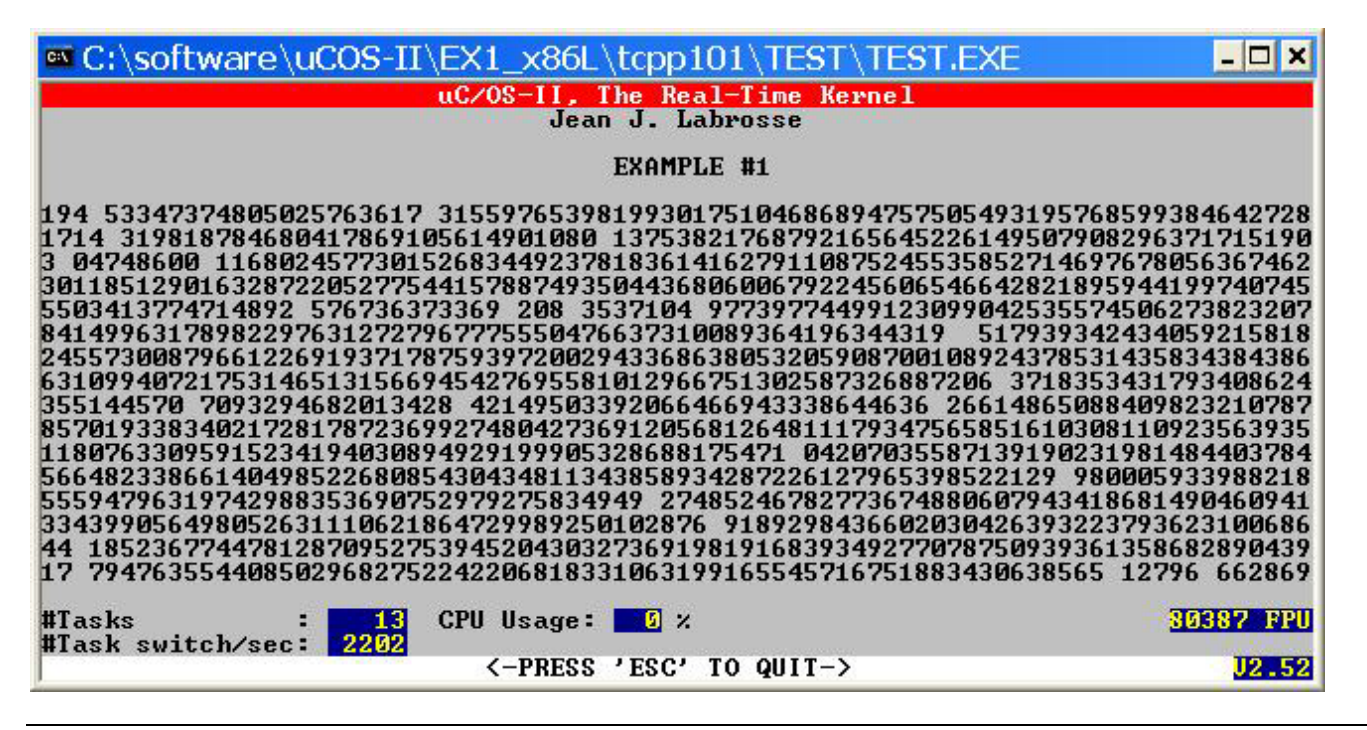

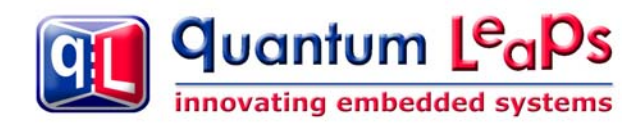

## **3 About The Port**

One of the limitations of Turbo C++ 1.01 is the lack of the Turbo Assembler in the free distribution. To work around this shortcoming, this port avoids using in-line assembly, because inlining assembly in Turbo C++ 1.01 causes compilation via assembly, which cannot complete without the Turbo Assembler.

The only assembly language part of the port (0S\_CPU\_A.ASM) is available in source form and is discussed here, but this module has been pre-compiled with Turbo Assembler 3.0 and is included as an object file in this port.

#### **3.1 OS\_CPU.H Header File**

[Listing 2](#page-3-0) shows the choice of the critical section method (OS\_CRITICAL\_METHOD), and task-to-task context switching method (OS\_TASK\_SW()).

```
#define OS_CRITICAL_METHOD 3 
. . . 
#if OS_CRITICAL_METHOD == 3 
OS_CPU_SR OSCPUSaveSR(void); 
void OSCPURestoreSR(OS_CPU_SR cpu_sr); 
#define OS_ENTER_CRITICAL() (cpu_sr = OSCPUSaveSR()) /* Disable interrupts */ 
#define OS_EXIT_CRITICAL() (OSCPURestoreSR(cpu_sr)) /* Enable interrupts */ 
#endif 
. . . 
#define uCOS 0x80 /* Interrupt vector # used for context switch */#define OS_TASK_SW() geninterrupt(uCOS) 
. . .
```
#### <span id="page-3-0"></span>**Listing 2 Critical Section Method and Task-to-Task Context Switching.**

This port demonstrates the most advanced Critical Section Method 3. Also, to avoid inlining assembly, the OS\_TASK\_SW() macro has been defined as the geninterrupt(uCOS) function call.

#### **3.2 OS\_CPU\_A.ASM Assembly Language Module**

[Listing 3](#page-4-0) shows the assembly implementation of the functions referred in OS\_CPU.H header file. The file provides also Critical Section method 1 functions (OSCPUEnable/ OSCPUDisable) as well as the Critical Section #3 functions (OSCPUSaveSR()/OSCPURestoreSR). Turbo C++ 1.01 would allow for Critical Section #2 implementation, which in fact would be more efficient, but for pedagogical reasons I wanted to demonstrate the use of Critical Section #3.

```
. . . 
                PUBLIC _OSCPUTaskSW PUBLIC _OSCPUDisable 
                PUBLIC _OSCPUEnable 
                PUBLIC _OSCPUSaveSR PUBLIC _OSCPURestoreSR
. . 
;*************************************************************************************** ;
```
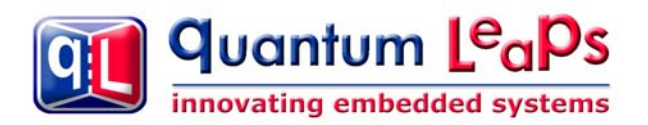

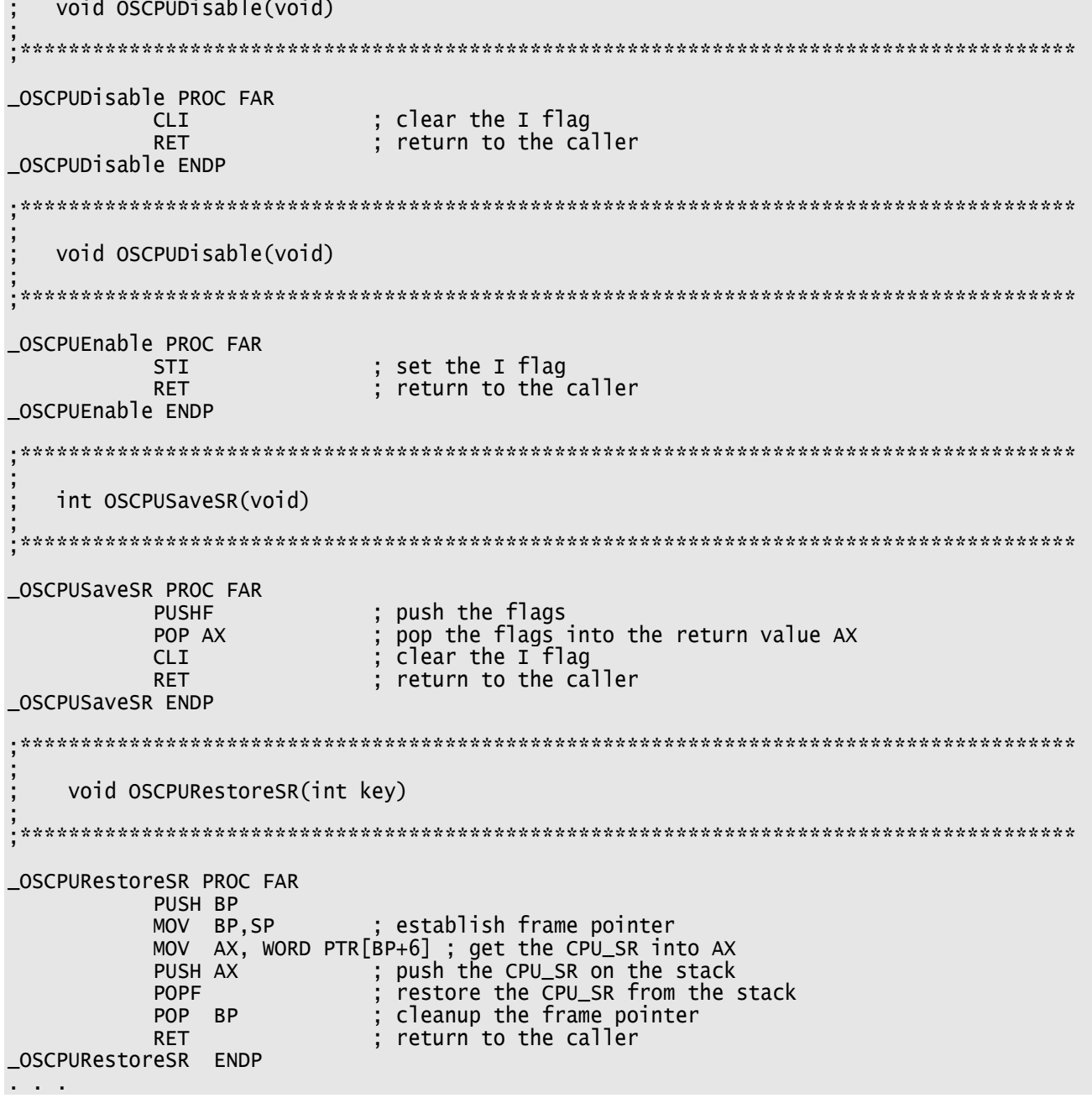

<span id="page-4-0"></span>Listing 3 Added assembly functions to OS\_CPU\_A.ASM

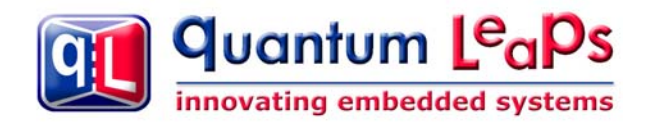

## **4 References**

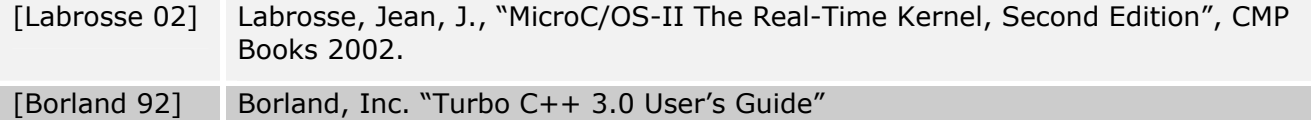